# Hanns<sub>'</sub>G **LCD Monitor HX194**

**HSG 1275**

- · User's manual
- · Bedienungsanleitung
- · Manuel de l'utilisateur
- · Manuale dell'utente
- · Manual de usuario
- · Manual do utilizador
- · Gebruikshandleiding
- · Руководство пользователя
- · Kullanıcı elkitabı
- · Podręcznik użytkownika
- · Uživatelská příručka
- · Felhasználói útmutató
- · Εγχειρίδιο χρήστη
- · Manual de utilizare
- · Priručnik za korisnike
- **Керівництво користувача**
- Ръководство на потребителя
- · Brugervejledning
- · Användarhandbok
- · Bruksanvisning
- · Käyttäjän ohjekirja
- ·使用手冊
- ·使用手册

Vennligs les denne manualen grundig før du bruker denne monitoren. Denne manualen bør oppbevares for fremtidig bruk.

## **Frekvensinterferenserklæring for FCC-klasse B-radio**

Dette utstyret er testet og funnet å samsvare med grenseverdiene for digitalt utstyr i klasse B ifølge avsnitt 15 til FCC-reglene. Disse grensene er utformet for å gi rimelig beskyttelse ved installering i boligområder. Dette utstyret genererer, bruker og kan utstråle radiofrekvensenergi, og dersom det ikke blir installert og brukt i samsvar med veiledningene, kan det forårsake skadelig interferens i forhold til radiokommunikasjon. Men det er ingen garanti for at det ikke kan oppstå forstyrrelser i tilknytning til en spesiell installasjon Dersom dette utstyret forårsaker skadelige forstyrrelser på radio- eller fjernsynsmottakingen, noe som kan fastslås ved å slå utstyret av og på, så oppmuntres brukeren til å prøve å korrigere forstyrrelsene gjennom ett eller flere av de følgende tiltakene:

- Juster eller flytt mottakerantennen.
- Øk avstanden mellom utstyret og mottakeren.
- Koble utstyret til en kontakt i en annen krets enn den mottakeren er koblet til.
- Hør med forhandleren eller en erfaren radio-/TV-tekniker om hjelp.

Dette utstyret samsvarer med del 15 i FCC-reglene. Bruken skjer iht. følgende to betingelser (1) denne enheten må ikke forårsake skadelig interferens, og (2) denne enheten må godta eventuell interferens som mottas, herunder interferens som kan forårsake uønsket virksomhet operations.

#### **CANADA**

Dette Klasse B-digitalapparatet oppfyller alle kravene i de canadiske reglene om interferensforårsaking. 【Valgfritt, avhenger av valgt modell】

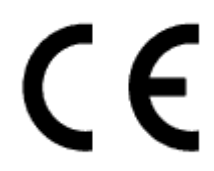

Denne enheten oppfyller kravene i EMC-direktiv 2004/108/EC hva gjelder elektromagnetisk kompatibilitet og 2006/95/EC og 93/68/EEC hva gjelder lavspenningsdirektivet. 【Valgfritt, avhenger av valgt modell】

Kontaktuttaket må vær i nærheten av utstyret og være lett tilgjengelig.

# **Congratulations!**

## **This display is designed for both you and the planet!**

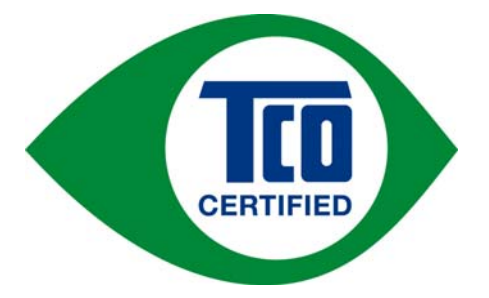

The display you have just purchased carries the TCO Certified label. This ensures that your display is designed, manufactured and tested according to some of the strictest quality and environmental requirements in the world. This makes for a high performance product, designed with the user in focus that also minimizes the impact on the climate and our natural environment.

TCO Certified is a third party verified program, where every product model is tested by an accredited impartial test laboratory. TCO Certified represents one of the toughest certifications for displays worldwide.

### **Some of the Usability features of the TCO Certified for displays:**

- Good visual ergonomics and image quality is tested to ensure top performance and reduce sight and strain problems. Important parameters are luminance, contrast, resolution, black level, gamma curve, color and luminance uniformity, color rendition and image stability
- Product have been tested according to rigorous safety standards at an impartial laboratory
- Electric and magnetic fields emissions as low as normal household background levels
- Low acoustic noise emissions

### **Some of the Environmental features of the TCO Certified for displays:**

- The brand owner demonstrates corporate social responsibility and has a certified environmental management system (EMAS or ISO 14001)
- Very low energy consumption both in on- and standby mode minimize climate impact
- Restrictions on chlorinated and brominated flame retardants, plasticizers, plastics and heavy metals such as cadmium, mercury and lead (RoHS compliance)
- Both product and product packaging is prepared for recycling
- The brand owner offers take-back options

The requirements can be downloaded from our web site. The requirements included in this label have been developed by TCO Development in co-operation with scientists, experts, users as well as manufacturers all over the world. Since the end of the 1980s TCO has been involved in influencing the development of IT equipment in a more user-friendly direction. Our labeling system started with displays in 1992 and is now requested by users and IT-manufacturers all over the world. About 50% of all displays worldwide are TCO certified.

> For more information, please visit www.tcodevelopment.com

# **GJENNVINNINGSINFORMASJON**

Vi, **Hanns.G** bryr oss meget om miljøbeskyttelsesstrategier og tror fast på at det bidrar til å gi oss en sunnere verden hvis vi behandler og gjenvinner industritekniske enheter på en korrekt måte når de ikke lenger kan brukes.

Disse enhetene inneholder gjenvinnbare materialer som kan atskilles på nytt og brukes om igjen i nye produkter. På den annen side kan andre materialer bli klassifisert som farlige og giftige substanser. Vi oppfordrer deg på det sterkeste til å sette deg inn i den informasjonen som gi vedrørende gjenvinning av dette produktet.

> For ytterligere informasjon, se www.hannsg.com

# **INNHOLDSFORTEGNELSE**

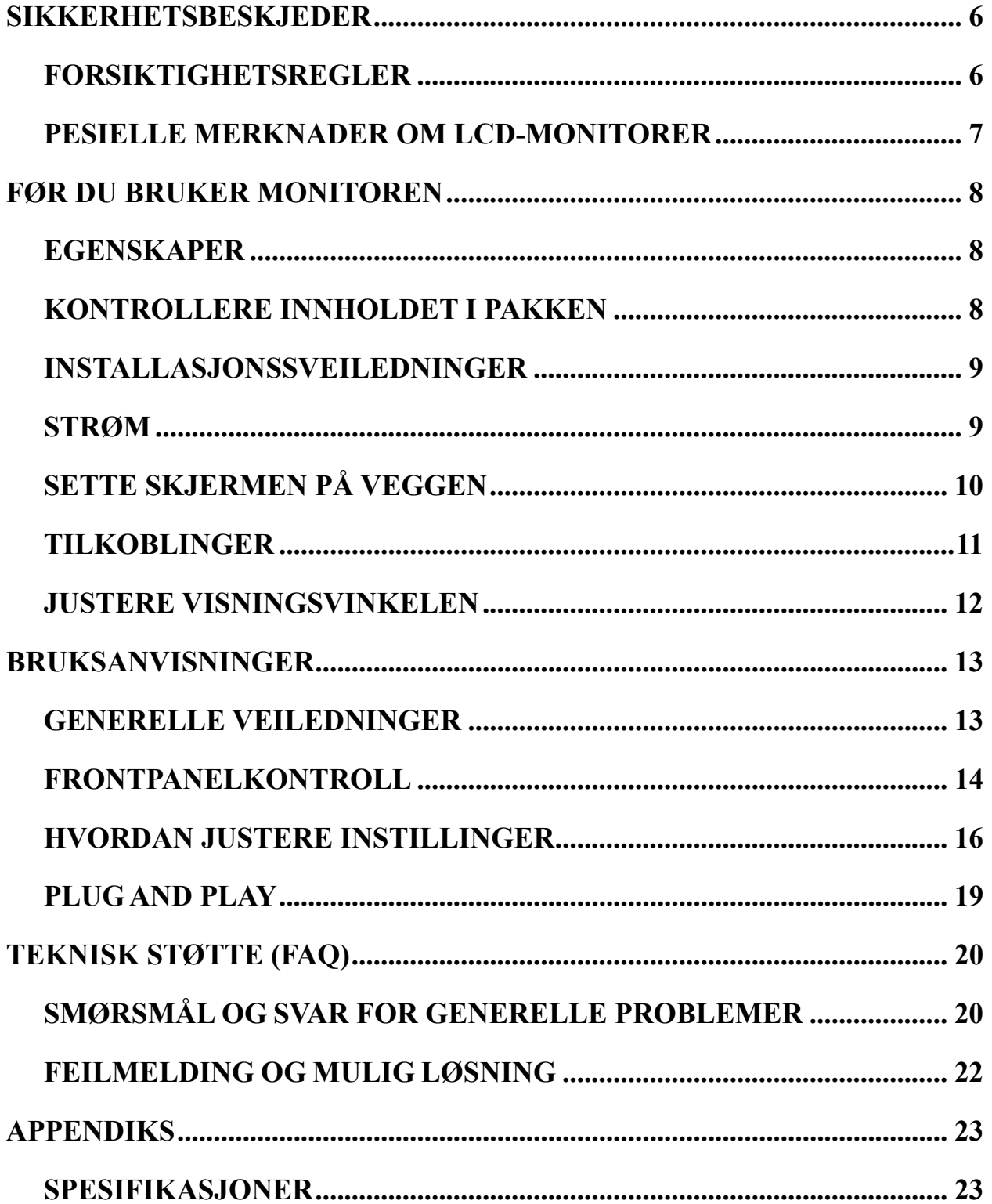

# <span id="page-5-0"></span>**SIKKERHETSBESKJEDER**

- 1. Endringer eller modifiseringer som ikke er uttrykkelig godkjent av parten som er ansvarlig for samsvar, kan annullere brukerens tillatelse til å håndtere utstyret.
- 2. Skjermede grensesnittkabler og nettstrømsledninger, hvis slike brukes, må brukes iht. utslippsgrensene.
- 3. Produsenten er ikke ansvarlig for eventuelle radio- eller TV-forstyrrelser som forårsakes av uautorisert modifisering av dette utstyret. Det er brukerens ansvar å fjerne slike forstyrrelser.
- 4. Bare bruk tillegg / tilbehør spesifisert av produsenten.

### *ADVARSEL:*

Ikke utsett monitoren for regn eller fuktighet, da det kan føre til brann og elektrisk støt. Det er farlig høyspenning inne i monitoren. Ikke åÅpne kabinettet. Service må bare utføres av kvalifisert personell.

# <span id="page-5-1"></span>**FORSIKTIGHETSREGLER**

- Ikke bruk monitoren i nærheten av vann, f.eks. badekar, vaskebolle, kjøkkenvask, vaskemaskin, svømmebasseng eller i en våt kjeller.
- Ikke plasser monitoren på en ustabil vogn eller et ustabilt stativ eller bord. Hvis monitoren faller i bakken, kan den skade personer og føre til at apparatet ødelegges. Bruk kun en vogn eller et stativ som er anbefalt av produsenten, eller som selges sammen med monitoren. Hvis du monterer monitoren på en vegg eller en hylle, skal du bruke et monteringssett som er godkjent av produsenten, og følge veiledningene for settet.
- Spor og åpninger på baksiden og bunnen av kabinettet er der for å ventilere. For å sikre pålitelig drift av monitoren og å beskytte den mot overoppheting må du passe på at disse åpningene ikke blokkeres eller dekkes til. Ikke plasser monitoren på en seng, sofa, et teppe eller lignende overflater. Ikke plasser monitoren i nærheten eller over en radiator eller varmespjeld. Ikke plasser monitoren i en bokhylle eller et kabinett med mindre det er sørget for tilstrekkelig ventilasjon.
- Monitoren må kun brukes med den type strømkilde som er angitt på merkelappen. Hvis du ikke er sikker på hva slags type strøm som finnes der du bor, skal du spørre forhandleren eller den lokale strømleverandøren.
- Koble fra enheten hvis det er tordenvær, eller hvis enheten ikke skal brukes på lang tid. Dette beskytter monitoren mot skader som følge av spenningsøkninger.
- Ikke overbelast stikkontaktbokser og skjøteledninger. Overbelastning kan føre til brann eller elektrisk støt.
- Ikke trykk noen slags gjenstander inn i sporet på monitorkabinettet. Det kan kortslutte deler, noe som fører til brann eller elektrisk støt. Ikke søl noen slags væske på monitoren.
- Ikke prøv å utføre service på monitoren selv. Hvis du åpner eller fjerner deksel, kan du bli utsatt for farlig høyspenning og andre farer. Vennligs overlat all vedlikehold til kvalifisert servicepersonell.
- Veggstikkontakten må ikke installeres nær utstyret og skal være lett tilgjengelig.

# <span id="page-6-0"></span>**PESIELLE MERKNADER OM LCD-MONITORER**

De følgende symptomene er vanlig for LCD-monitorer og er ikke tegn på problemer.

- På grunn av det fluorescerende lysets egenskaper kan det være at skjermen flimrer når den starter opp. Skru av strømbryteren, og skru den på igjen for å være sikker på at flimringen forsvinner.
- Det kan hende du ser litt ujevn lysstyrke på skjermen avhengig av det skrivebordsmønsteret du bruker.
- LCD-skjermen har effektive piksler på 99,99 % eller mer. Det kan hende det er 0,01 % eller mindre med skavanker som manglende piksler eller en piksel som lyser hele tiden.
- På grunn av egenskapene til LCD-skjermen kan det være at et etterbildet fra det forrige skjermbildet henger igjen etter at bildet er skiftet hvis det samme bildet er blitt vist i mange timer. I så fall bringes skjermen i orden igjen ved å bytte bildet eller skru strømbryteren av i flere timer.
- Hvis skjermen plutselig blinker uregelmessig, eller hvis baklyset svikter, skal du ta kontakt med forhandleren eller servicesenteret for å få dette reparert. Ikke prøv å reparere monitoren selv.

# <span id="page-7-0"></span>**FØR DU BRUKER MONITOREN**

# <span id="page-7-1"></span>**EGENSKAPER**

- 48,3 cm / 19" TFT LCD-fargeskjerm
- Skarpt, tydelig display for Windows
- **EPA ENERGY STAR®**
- GP grønt produkt
- Ergonomisk design
- Plassbesparende, kabinett med kompakt design

# <span id="page-7-2"></span>**KONTROLLERE INNHOLDET I PAKKEN**

### **The product package should include the following items:**

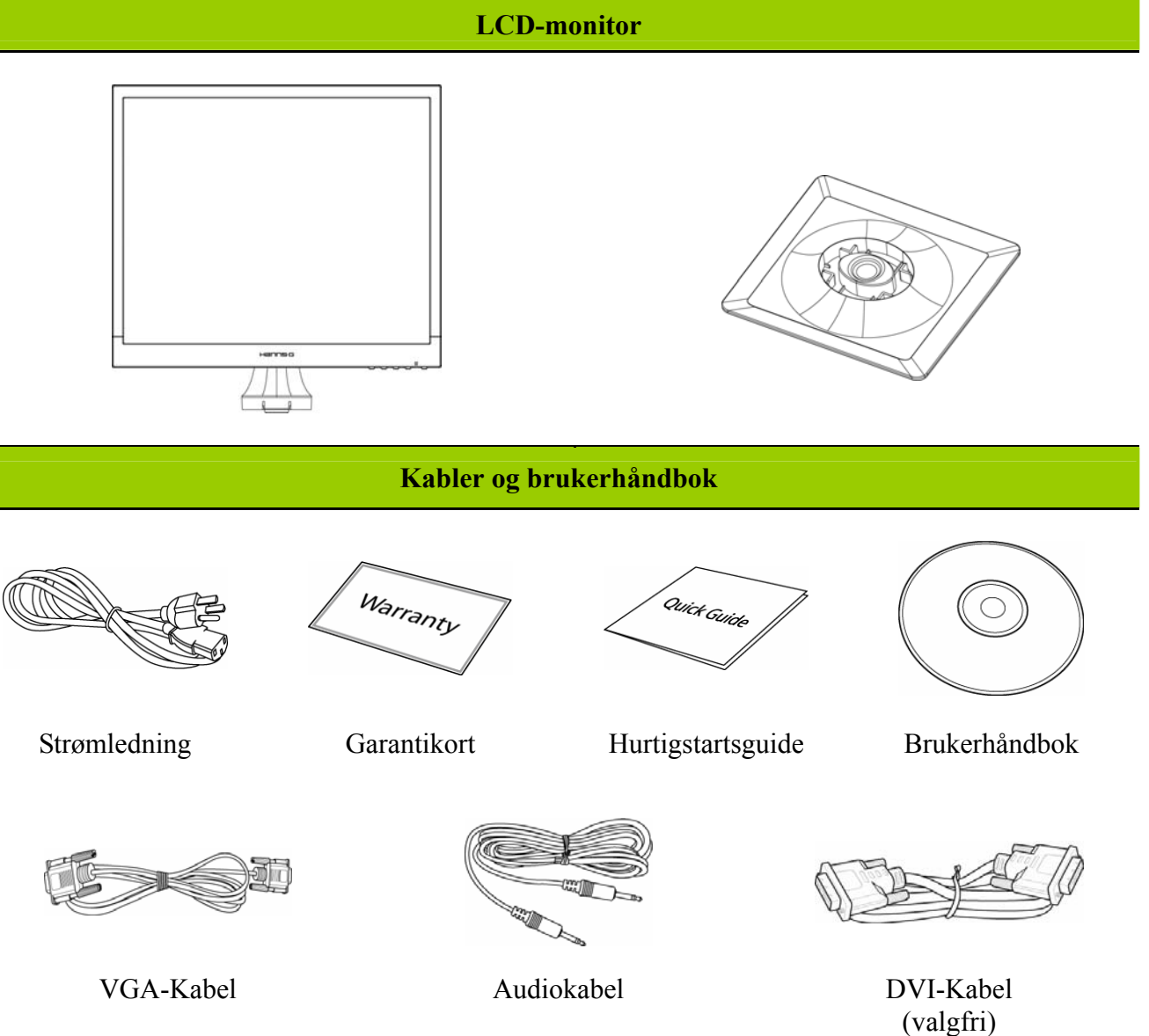

## <span id="page-8-0"></span>**INSTALLASJONSSVEILEDNINGER**

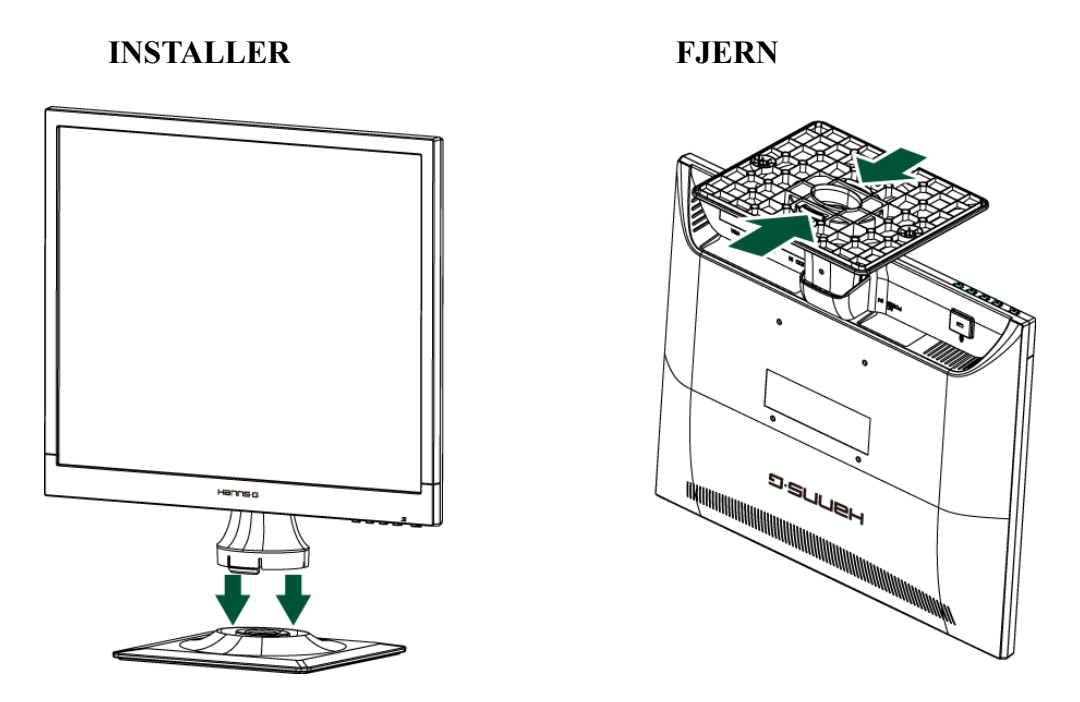

Figur 1. Installere og fjerne basen

### *MONTERING:*

- 1. Rett inn monitoren til åpningen i basen.
- 2. Pass på at den lengste delen av basen peker fremover.
- 3. Smett monitoren på plass i basen. En tydelig klikkelyd vil bekrefte at basen er koblet korrekt til.
- 4. Kontroller at monitoren er sikkert festet til basen ved å se på bunnen av basen, og sjekk at klemmene er helt inne i basen.

### *DEMONTERING:*

- 1. Vipp monitoren over slik at den står opp-ned.
- 2. Trykk inn de 2 klemmene som holder monitoren på plass.
- 3. Trykk forsiktig, og hold de 2 klemmene mens du trekker basen fra monitorenheten inntil de ikke lenger er festet.

# <span id="page-8-1"></span>**STRØM**

### *STRØMKILDE:*

- 1. Påse at strømledningen er den riktige typen som kreves der du er.
- 2. Denne LCD-monitoren har en intern universalstrømtilførsel som muliggjør drift i spenningsområder med enten 100/120 V AC eller 220/240 V AC (Brukeren behøver ikke innstille noe som helst.)
- 3. Koble AC-strømledningens ene ende til LCD-monitorens AC-inputkontakt, den andre enden inn i strømuttaket i veggen.

# <span id="page-9-0"></span>**SETTE SKJERMEN PÅ VEGGEN**

### **DEMONTERE STATIVSOKKELEN:**

- 1. Koble fra alle kabler og ledninger fra skjermen for å forhindre skade.
- 2. Legg skjermen forsiktig ned med forsiden ned på en myk og flat overflate (teppe, skumgummi, klut, e.l.) for å forhindre skade på skjermen.
- 3. Klem sammen sidene for å frigjøre plasttappene og trekk stativdekslet av.
- 4. Fjern skruene slik at sokkelen kan fjernes.
- 5. Trekk stativsokkelen forsiktig vekk.

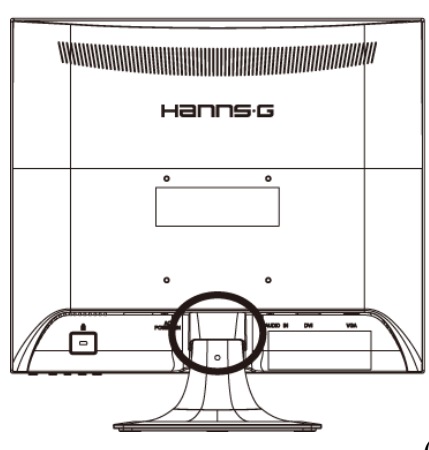

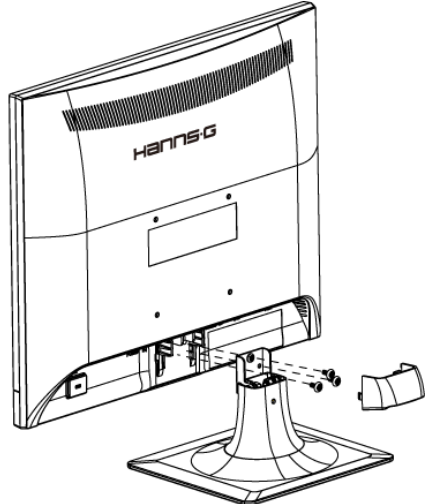

(Kun for referanse)

### **MONTERE SKJERMEN PÅ VEGGEN:**

- 1. Kjøp en VESA-kompatibel veggmonteringsbrakett: VESA 100×100, 4 hull, M4, 10 mm, 8 kg.
- 2. Finn den beste skjermposisjonen på veggen.
- 3. Fest veggmonteringsbraketten på veggen.
- 4. Sikre skjermen til braketten med de 4 monteringshullene på baksiden og midten av skjermen.

#### **Merk:**

- Les instruksene til veggmonteringsbraketten din for å veggmontere skjermen.
- Avstanden for monteringshullene er 100 mm horisontalt og 100 mm vertikalt.
- Skruetypene som kreves er metriske: M4, 10 mm i lengden.
- Skjerm-stativsokkelen kan skrus på et bord eller en hard overflate med hullet på baksiden av stativsokkelen.

*\*Installasjon av LCD-skjermen krever spesielle ferdigheter og bør kun utføres av kvalifisert servicepersonell. Kunder bør ikke prøve å utføre arbeidet selv. Hanns.G har ikke noe ansvar for feil montering eller montering som fører til uhell eller personskade. Du kan be kvalifisert servicepersonell om å bruke en ekstra brakett for å montere skjermen til veggen.* 

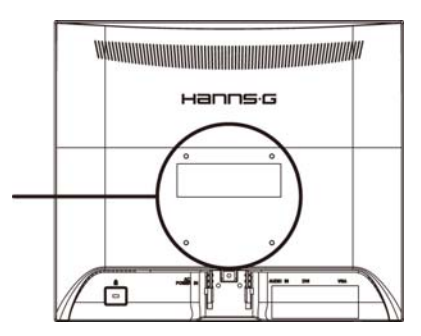

## <span id="page-10-0"></span>**TILKOBLINGER**

### *Tilkobling til PC*

Slå av datamaskinen før du setter igang prosedyren nedenfor.

- 1. Koble en ende av VGA-kabelen til baksiden på monitoren og den andre enden til datamaskinens VGA-port.
- 2. Koble en ende av DVI-kabelen (valgfri) til baksiden på monitoren og den andre enden til datamaskinens DVI-port..
- 3. Koble audiokabelen mellom monitorens audioinngang og datamaskinens audioutgang (grønn port).
- 4. Plugg inn en ende av Strømledningen til LCD-monitorens strøminngang og den andre enden til vegguttaket.
- 5. Slå på monitor og datamaskin.

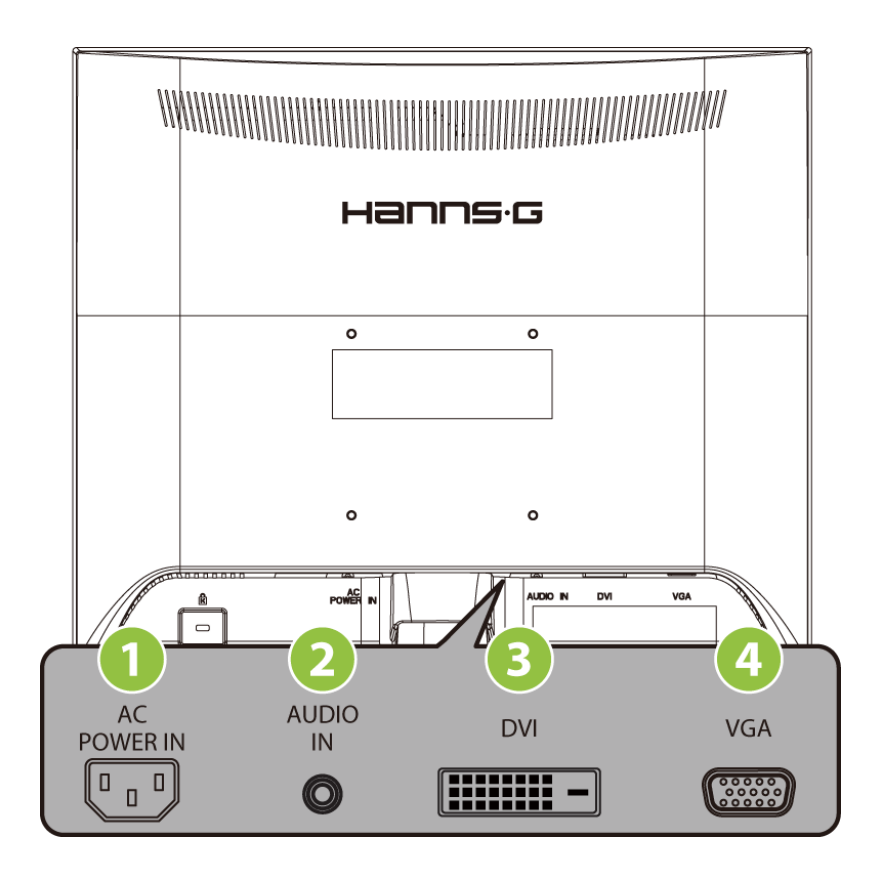

Figur 2. Koble sammen kabler

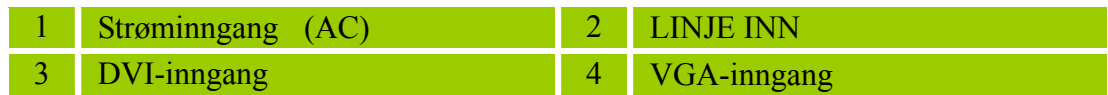

## <span id="page-11-0"></span>**JUSTERE VISNINGSVINKELEN**

- For å få til optimal visning anbefales det å se på hele monitoren, deretter justere monitorvinkelen etter eget ønske.
- Hold stativet slik at du ikke velter monitoren når du endrer monitorvinkelen.
- $\bullet$  Du kan justere monitorvinkelen fra 0° til 20°.

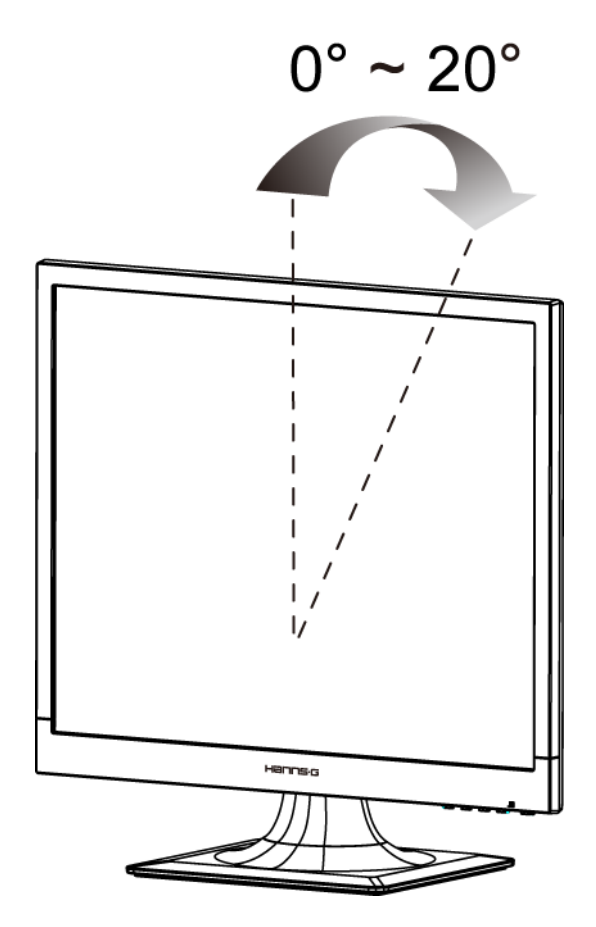

Figur 3. monitorvinkelen

#### *MERKNADER:*

- For å få til optimal visning anbefales det å se på hele monitoren, deretter justere monitorvinkelen etter eget ønske.
- Hold stativet slik at du ikke velter monitoren når du endrer monitorvinkelen.

# <span id="page-12-0"></span>**BRUKSANVISNINGER**

# <span id="page-12-1"></span>**GENERELLE VEILEDNINGER**

Trykk på strømknappen for å skru monitoren på og av. De andre kontrollknappene finner du på frontpanelet på monitoren (Se figur 4). Ved å endre på disse innstillingene kan bildet justeres etter hva du selv ønsker.

- Strømledningen må være koblet til.
- Koble signalkabelen fra monitoren til VGA-kortet.
- Trykk på strømknappen for å skru monitorposisjonen på. Strømindikatoren vil lyse.

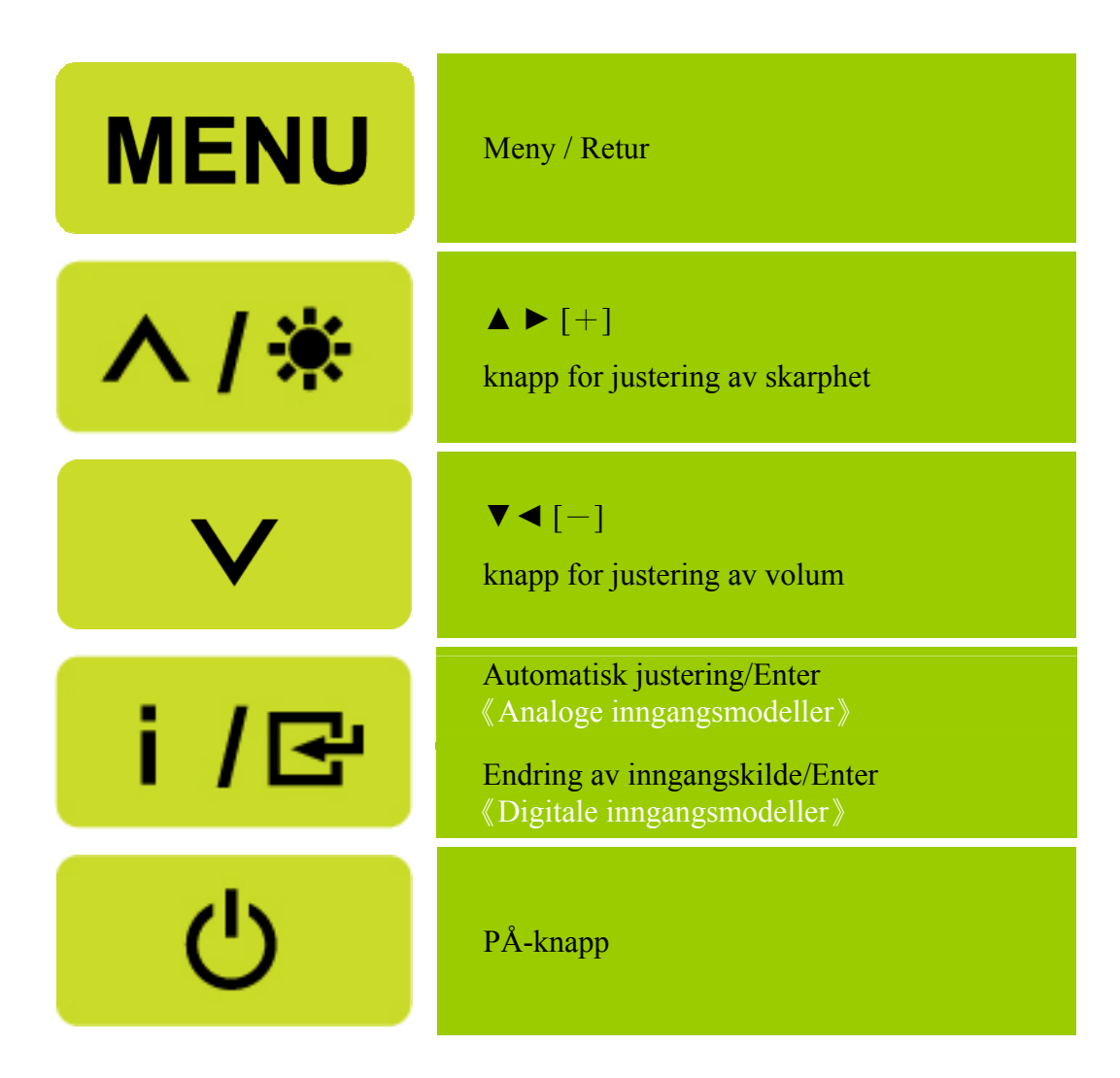

Figur 4. Knapper for kontrollpanel

## <span id="page-13-0"></span>**FRONTPANELKONTROLL**

### **Strøm-knapp:**

Trykk denne knappen for å slå strøm til monitoren PÅ/AV.

### **Effektmåler:**

Grønn — Modus for strøm på. Oransje — Modus for energisparing.

### **MENY/RETUR:**

Slå OSD-menyen på/av eller gå tilbake til forrige meny.

### **Juster ▲▼:**

1. Juster skarphet og volum når OSD er av.

- 2. Naviger via justeringsikoner når OSD er PÅ eller juster en funksjon når den er aktivert.
- **[ i ]** -tast: 《Analoge inngangsmodeller》
	- 1. OSD-menyen brukes som en 《bekreftelsesfunksjon》under oppstart.
	- 2. 「Automatisk justering」virker bare på VGA-inngang. (Funksjonen for automatisk justering brukes for å optimalisere [horisontal posision],  $\lceil$  vertikal posision],  $\lceil$  klokke  $\lceil$  og  $\lceil$  fase  $\lceil$  .)
- **[ i ]** -tast:  $\langle$  Digitale inngangsmodeller  $\rangle$ 
	- 1. Trykk på  $\langle i \rangle$  for å gå inn i kildevalg. (Valg inkluderer VGA, DVI, osv. De faktiske valgene kan være forskjellig på enkelte modeller. Denne funksjonen er kun tilgjengelig for modeller med digitale innganger)
	- 2. OSD-menyen brukes som en 《bekreftelsesfunksjon》 under oppstart.
	- 3. 「Automatisk justering」virker bare på VGA-inngang. (Funksjonen for automatisk justering brukes for å optimalisere [horisontal posisjon], [vertikal posisjon], [klokke] og [fase].)

### **Hurtigtaster:**

### **1. Gjenopprett standarder for Lysstyrke og Kontrast:**

For å nullstille både Lysstyrke og Kontrast til deres standardverdier, trykk på 【**▲**】og【**▼**】 tastene samtidig.

### **2. SIDEFORHOLD:**

Trykk på【MENU】+ 【**▼**】tasten for å bytte til 「FULL MODUS」-modus eller 「PASS MODUS」 -modus.

### **3. Endre oppløsning:**

For lignende skjermoppløsninger (se tabellen under), kan du endre skjermoppløsningen ved å trykke på【MENU】+【**▲**】-knappen for å oppnå den optimale skjermkvaliteten.

### **4. Endre forhåndsinnstilt modus:**

[Tilgjengeligheten av denne funksjonen avhenger av den valgte modellen]

Trykk på [MENU]-tasten i 3 sekunder for å velge én av følgende moduser  $\ulcorner PC \urcorner, \ulcorner FILM \urcorner, \ulcorner SPILL \urcorner, \ulcorner$ 「ØKONOMI」. Standard er「PC」.

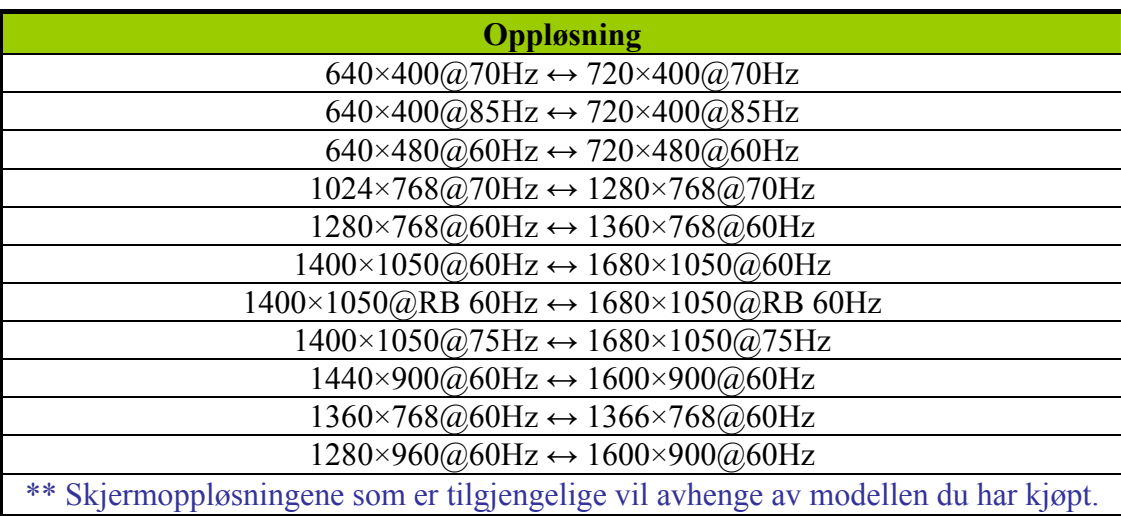

## *MERKNADER:*

- Ikke plasser monitoren på et sted i nærheten av varmekilder som radiatorer eller støvfjernere eller på et sted som utsettes for direkte sollys eller mye støv eller mekanisk vibrasjon eller mekaniske støt.
- Oppbevar originalemballasjeesken og emballasjematerialene fordi de kan være praktiske å ha hvis du noen gang må sende monitoren din.
- For å ha optimal beskyttelse skal du pakke inn monitoren slik den opprinnelig ble pakket på fabrikken.
- For at monitoren skal se ny ut skal du regelmessig gjøre den ren med en myk klut. Vanskelige flekker kan fjernes med en klut som er lett fuktet med en mildt vaskemiddel. Bruk aldri kraftige oppløsningsmidler som tynner, benzen eller skuremidler, fordi slike kan skade kabinettet. Som en sikkerhetsforanstaltning skal du alltid trekke ut støpselet før du rengjør monitoren.

# <span id="page-15-0"></span>**HVORDAN JUSTERE INSTILLINGER**

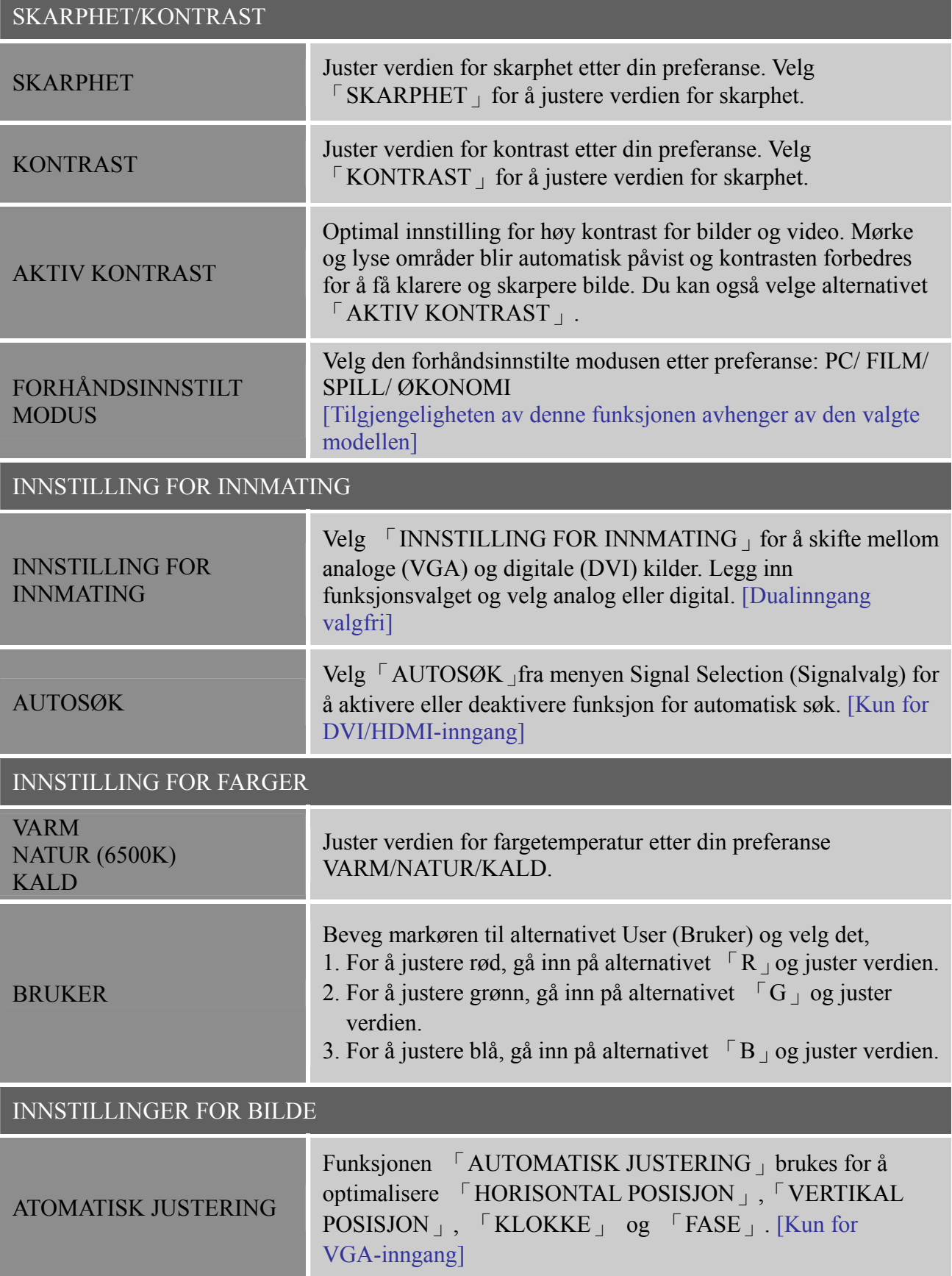

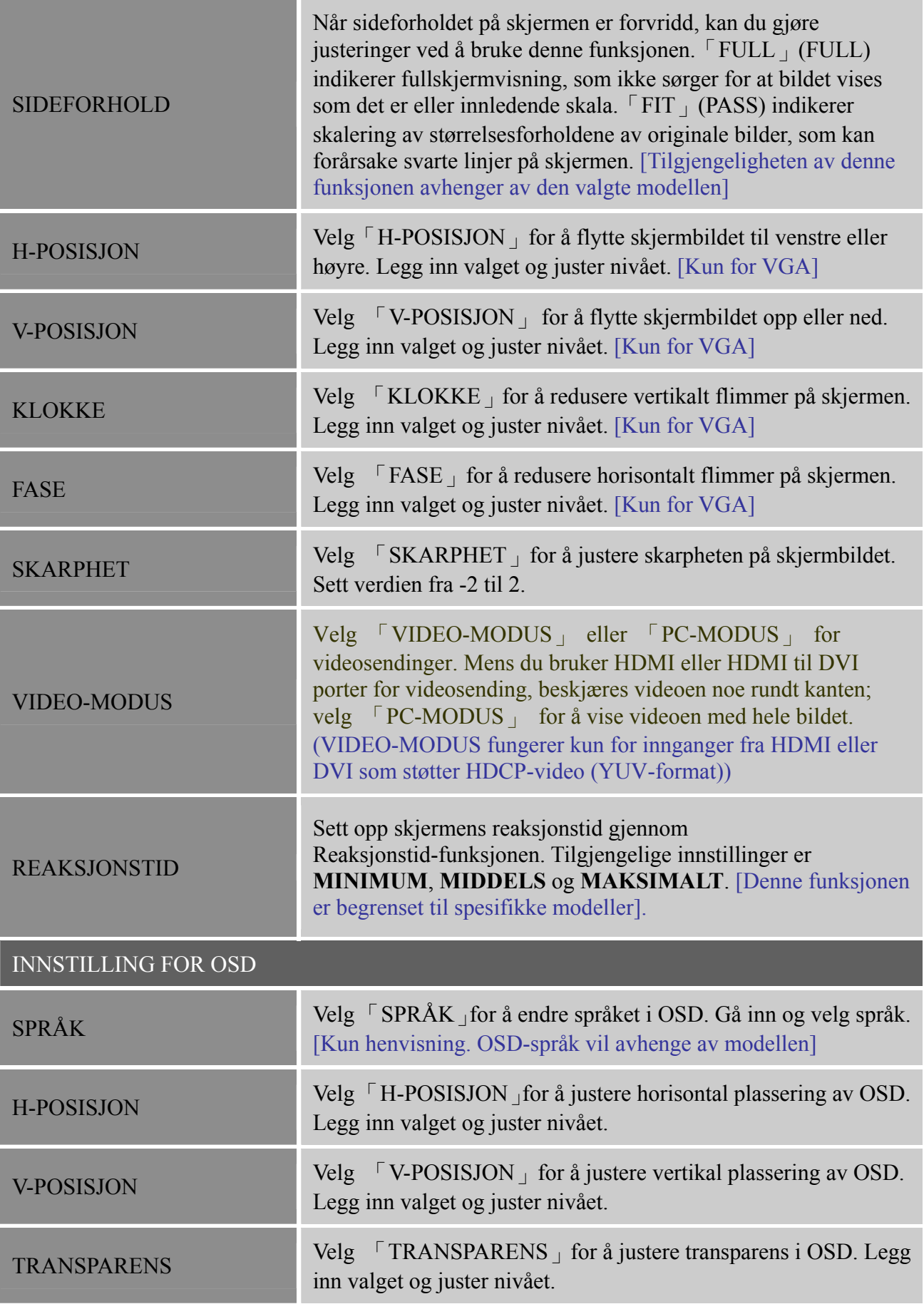

### *Brukerhåndbok*

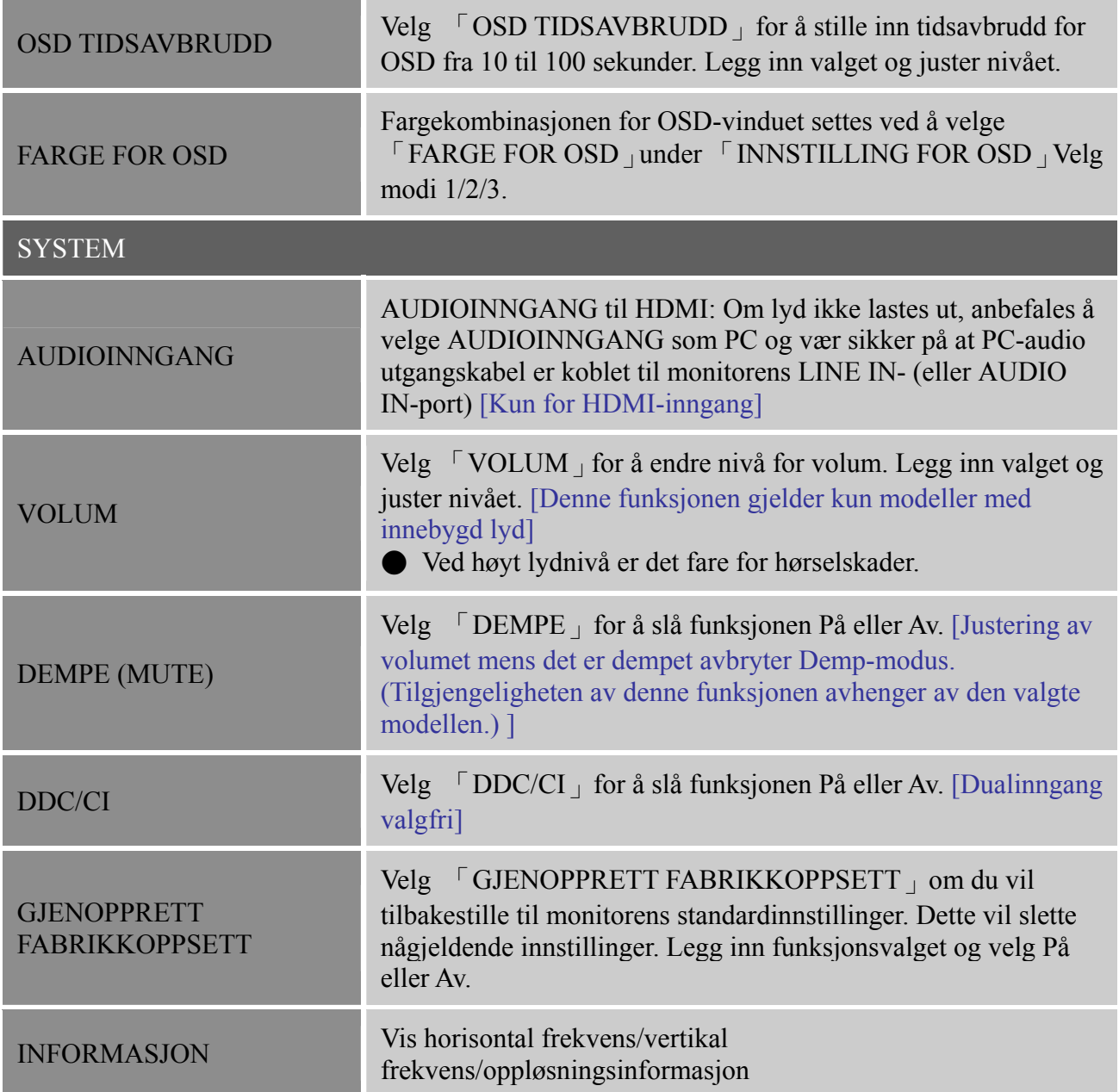

# <span id="page-18-0"></span>**PLUG AND PLAY**

## **PLUG OG PLAY DDC2B-EGENSKAP**

Denne monitoren er utstyrt med VESA DDC2B-egenskaper iht. VESA DDC-STANDARDEN. Den gjør det mulig for monitoren å gi informasjon til vertssystemet om identiteten dens og, avhengig av nivået på den DDC som brukes, å kommunisere tilleggsinformasjon om displayegenskapene. DDC2B er en dobbeltretningsdatakanal basert på I²C-protokollen. Verten kan anmode om EDID-informasjon over DDC2B-kanalen.

**DENNE MONITOREN VIL VISES Å VÆRE IKKE-FUNKSJONERENDE HVIS DET IKKE FINNES NOE VIDEO-INPUT-SIGNAL. FOR AT DENNE MONITOREN SKAL VIRKE RIKTIG MÅ DET VÆRE ET VIDEO-INPUT-SIGNAL.** 

# <span id="page-19-0"></span>**TEKNISK STØTTE (FAQ)**

# <span id="page-19-1"></span>**SMØRSMÅL OG SVAR FOR GENERELLE PROBLEMER**

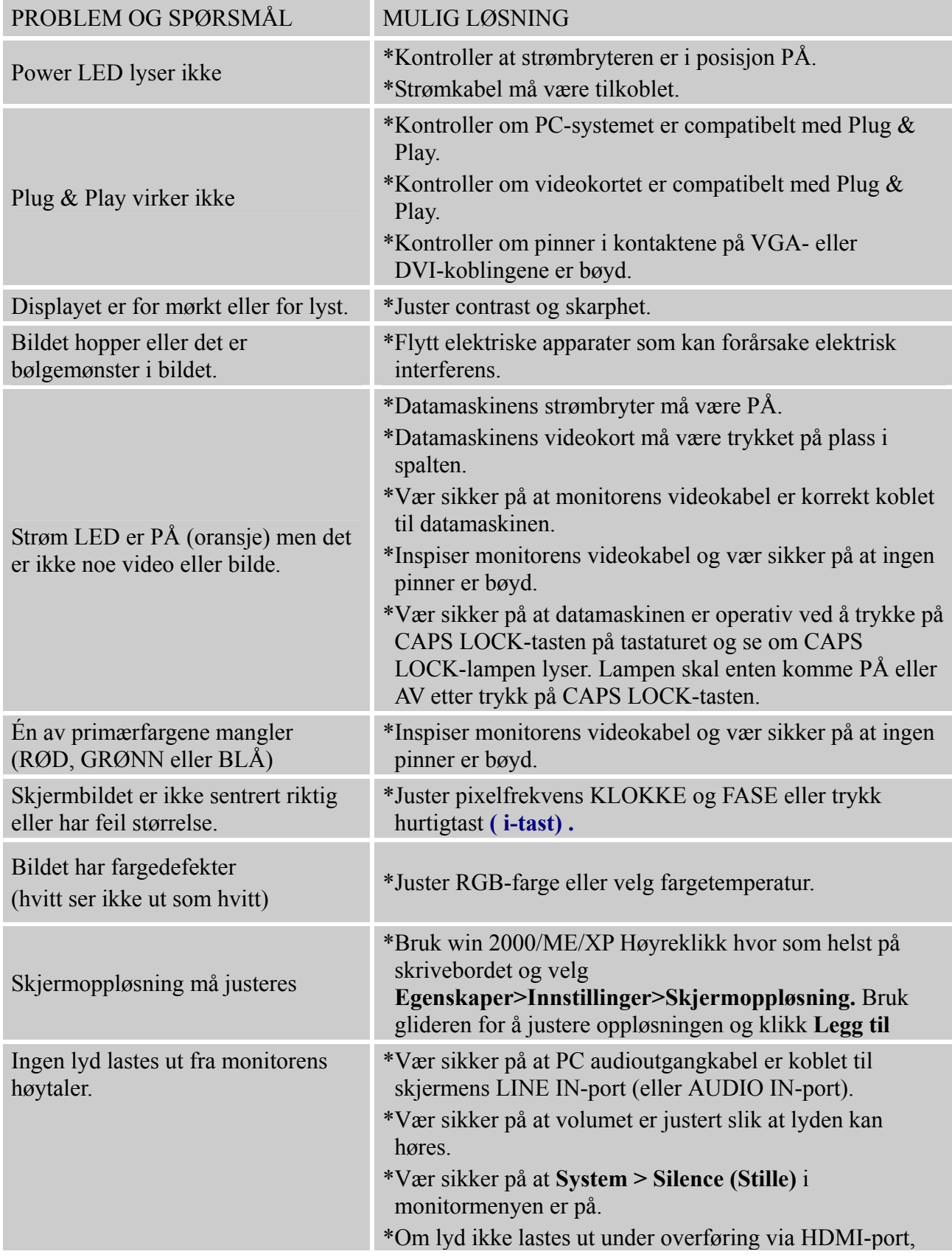

anbefales å velge AUDIOINNGANG som PC-valg og vær sikker på at kabelen for audioutgang på PC'n er koblet til monitorens LINE IN-port (eller AUDIO IN-port). [Kun for HDMI-inngang]

### **Addendum relatert til Windows 7/ Windows 8**

Dersom du støter på visningsproblemer under Windows 7/ Windows 8, går du fram slik:

- 1. Kontroller at maskinvaren i datamaskinen tilfredsstiller kravene til Windows 7/ Windows 8.
- 2. Kontroller at videokortet støtter Windows 7/ Windows 8.
- 3. Hvis videokortet støtter Windows 7/ Windows 8, må du installere de siste Windows 7/ Windows 8-driverne for videokortet.

Vi anbefaler at du gjør følgende:

- 1. Installer de siste Windows 7/ Windows 8-driverne for videokortet.
- 2. Prøv først med den primære skjermoppløsningen som er angitt av monitorprodusenten.
- 3. Hvis den anbefalte skjermoppløsningen ikke virker, kan du prøve med den sekundære skjermoppløsningen.

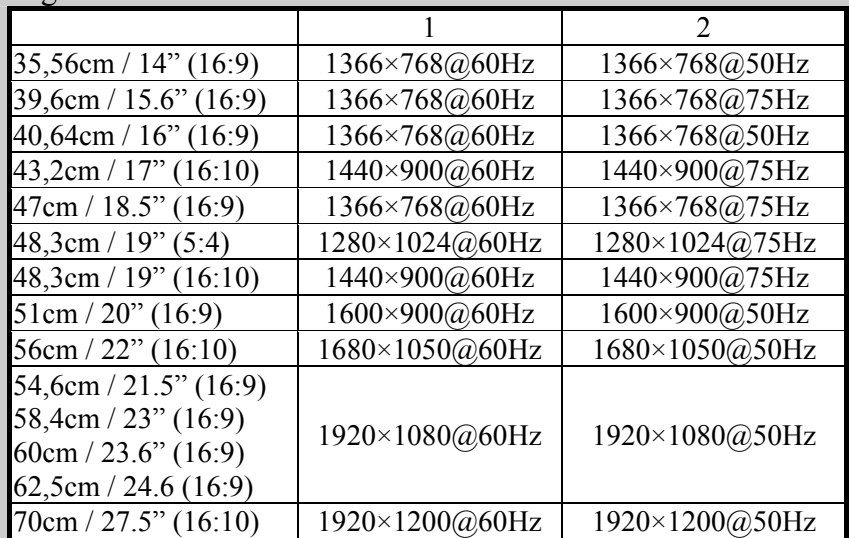

Skulle du fortsatt ha problemer med visningen etter å ha prøvd framgangsmåten over, kan du besøke websiden til Hanns.G for kundestøtte og service: [http://www.hannsg.com](http://www.hannsg.com/) 

Windows er et registrert varemerke for Microsoft Corporation.

# <span id="page-21-0"></span>**FEILMELDING OG MULIG LØSNING**

### **KABEL IKKE TILKOBLET:**

- 1. Sjekk at signalkabelen er korrekt tilkoblet. Hvis kontakten er løs, skal du feste kontaktskruene.
- 2. Sjekk om tilkoblingspinnene på signalkabelen er skadet.

#### **INPUT STØTTES IKKE:**

Datamaskinen er innstilt i uegnet displaymodus. Innstill datamaskinen til det displaymodus som er gitt i den følgende tabellen.

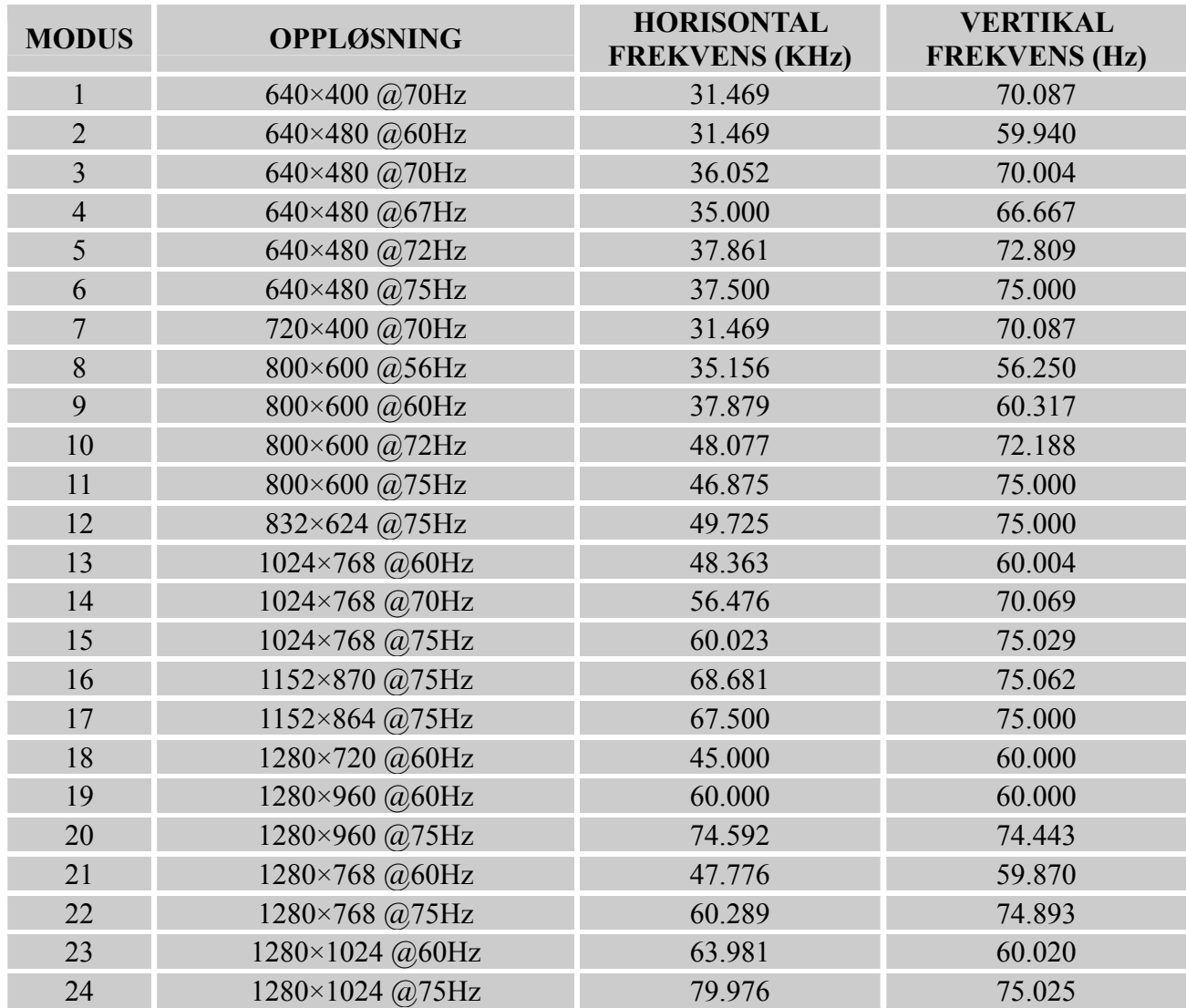

### *TABELL FOR FABRIKKSINNSTILT TIDSSTYRING:*

# <span id="page-22-0"></span>**APPENDIKS**

## <span id="page-22-1"></span>**SPESIFIKASJONER**

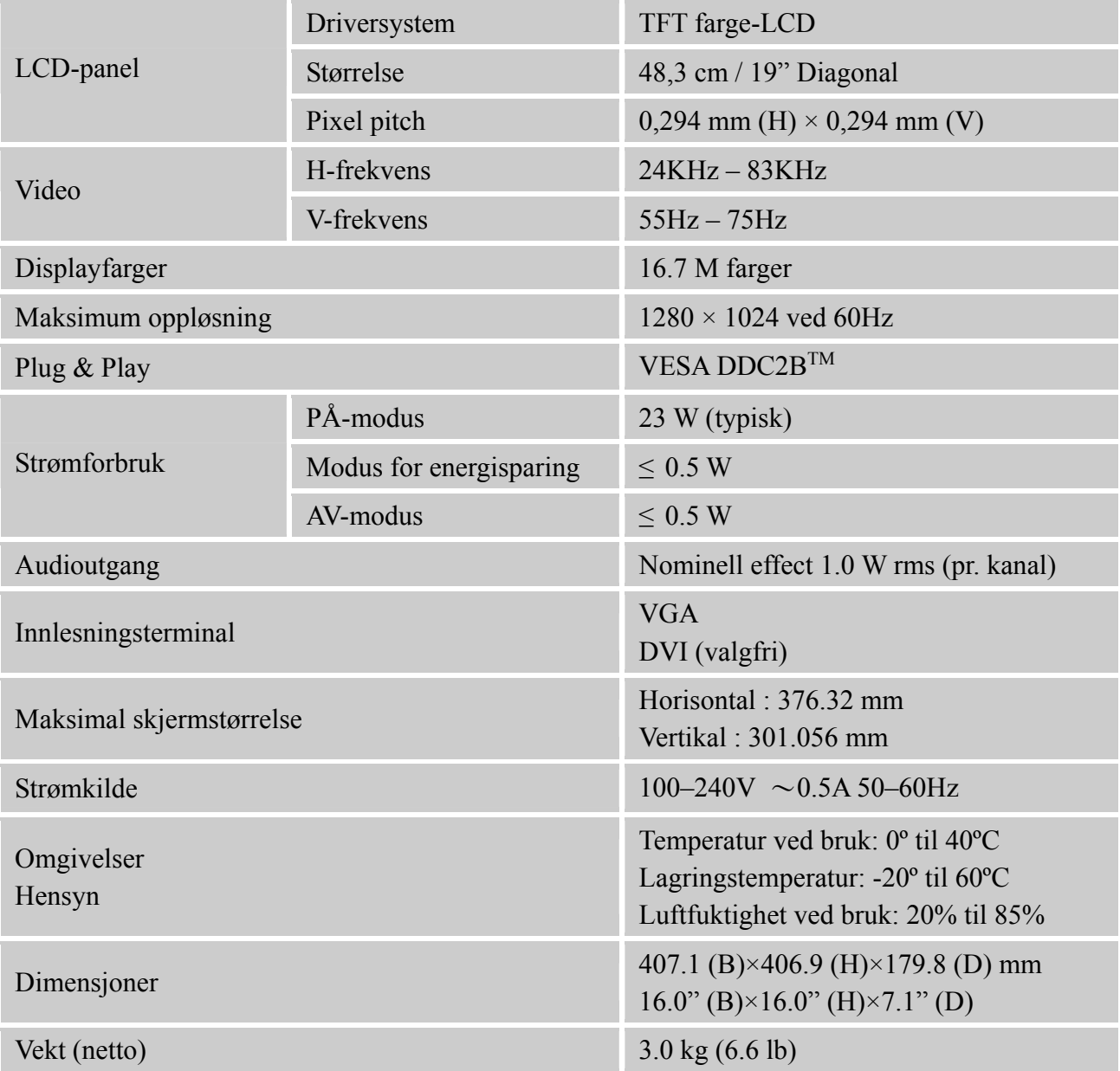

\*\*\* Ovennevnte spesifikasjoner er gjenstand for aktuelle produktspesifikasjoner og kan endres uten forvarsel.

### *MERKNADER:*

Maksimum oppløsning vil avhenge av skjermkortet som brukes. For relaterte spørsmål, se www.hannsg.com, seksjon for FAQ.